## **Starbase 2.2.1 (June 2012) Installation Notes.**

## 1. Minimum Hardware Requirement.

- 1.3 gigahertz (GHz) 32-bit (x86,i386) or 64-bit (x64,amd64) processor.
- 1.5 gigabyte (GB) of system memory.
- Hard drive with at least 110MB of available space.

# 2. Installer Types.

The installer comes in three different versions. You need to select the correct version for your system.

Microsoft Windows

• Starbase-2.2.1-Windows-Java-Bundle-Setup.exe

Linux

• Starbase-2.2.1-Generic-Installer.jar

NOTE: You must have Oracle Java installed before running the installer. Section 3 below shows how to install Java on Linux.

### Mac OS X

• Starbase-2.2.1-OSX-Installer.jar

We provide MD5 checksums for you to test file integrity. Please read one of the following links for further information on MD5.

- MS Windows http://support.microsoft.com/kb/841290
- Linux http://en.wikipedia.org/wiki/Md5sum

# 3. Java JRE Installation.

### **Linux Ubuntu**

Ubuntu includes Java 1.6 in its default repositories. Please use a package manager of your choice to install, or using the following command in a terminal.

sudo apt-get install openjdk-6-jre

### **Linux Fedora**

Fedora includes Java 1.6 in its default repositories. Please use a package manager of your choice to install, or using the following command in a terminal as the root user.

yum install java-1.6.0-openjdk-i686

# 4. Staring jar file installations Linux.

Linux users need to use one of these two ways to the start the installer.

Option one. Open a terminal and execute the following command in the directory containing the Starbase installer jar file.

chmod +x Starbase-2.2.1-Generic-Installer.jar

java -jar Starbase-2.2.1-Generic-Installer.jar

Option two. We've encountered the following method with Ubuntu. Right-click on jar file and select 'open with openjdk java 6 runtime'.

# 5. Installer Configuration Panels.

Please mind your syntax when completing input fields as the installer is case sensitive and follow examples where given.

### **Pack Selection.**

The pack selection panel lets you add or remove software packs from the overall installation. The default packs will suit most situations and includes sample data, mapping support as well as the Starbase documentation.

#### **Framework Metadata Configuration.**

The Framework metadata data must be present for Starbase to be able to load. Starbase uses the information provided in the Framework metadata to ensure the Starmaps and Ephemerides are correct for your location. You can obtain your longitude and latitude along with your maidenhead locator at the following website. http://f6fvy.free.fr/qthLocator

Please leave the defaults unless you know the correct data to enter. You can enable GPS updates if you have a Starbase compliant NMEA 0183 device.

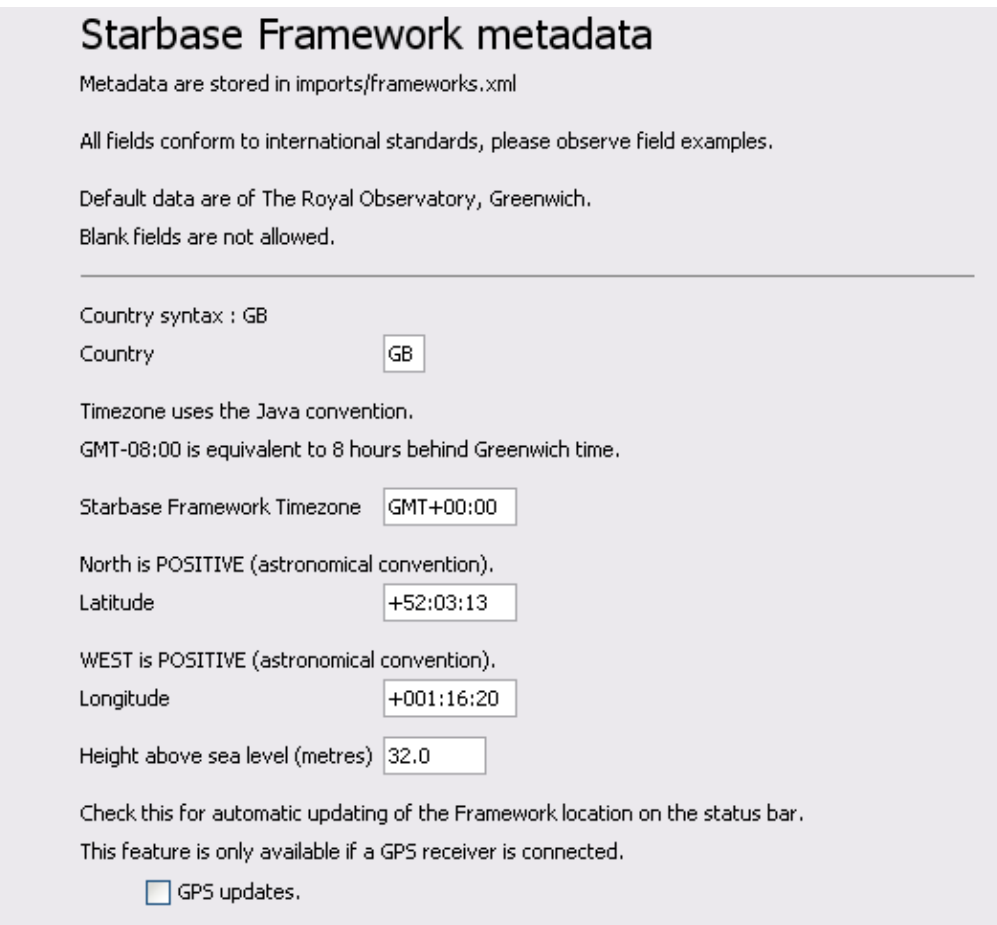

## **Staribus Serial Port Configuration.**

You will need to know the name of your serial port to configure the Staribus port correctly. Normally COM1 on Windows machines, check in control panel for the correct port name. Linux users can simple look in /dev/ for configured serial devices. Linux users must use the full path to the serial device they wish to use. e.g /dev/ttyUSB0

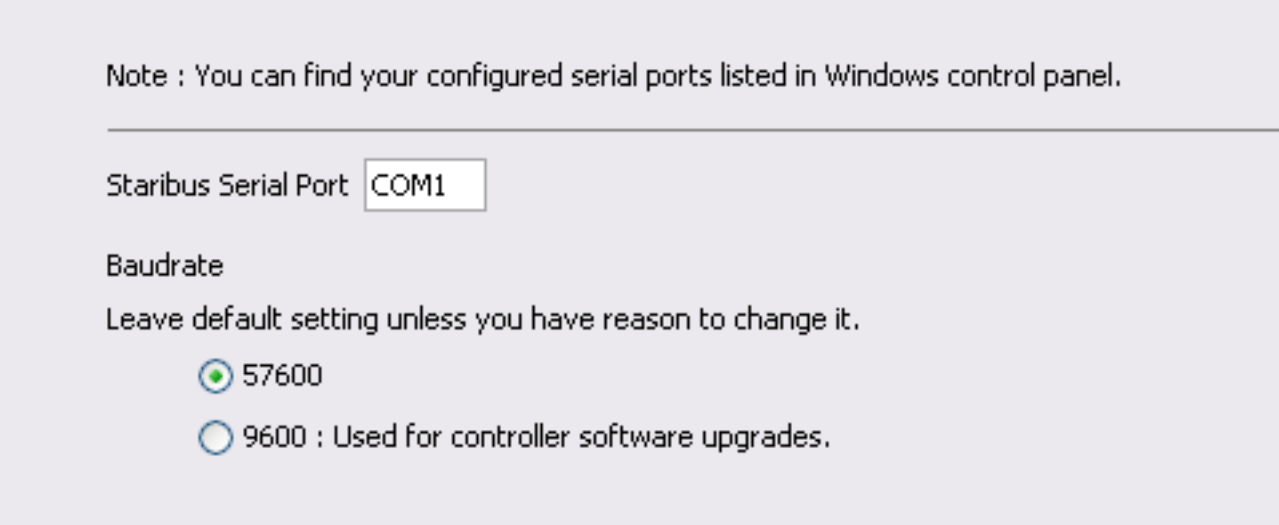

## **Observatory Metadata**

The first Observatory metadata panel only has three required fields boxed in blue below.

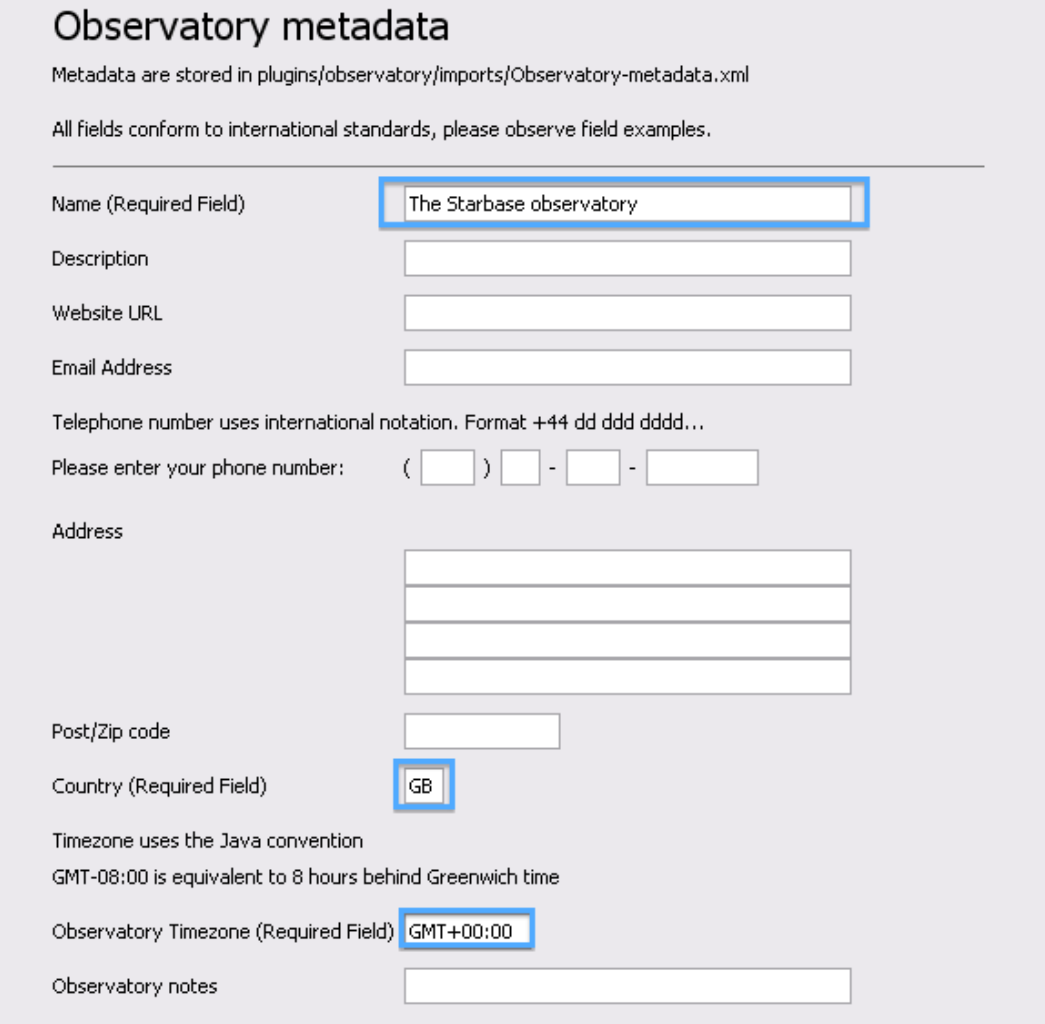

#### **Observatory Metadata Continued.**

You can obtain your long/latitude and maidenhead locator from the URL mentioned in the above Frameworks metadata section. Please note the data obtained from the above site will need to be formatted for Starbase. The maidenhead locator is shown all upper case this will also need to be changed to the format shown. e.g IO91PL becomes IO91pl

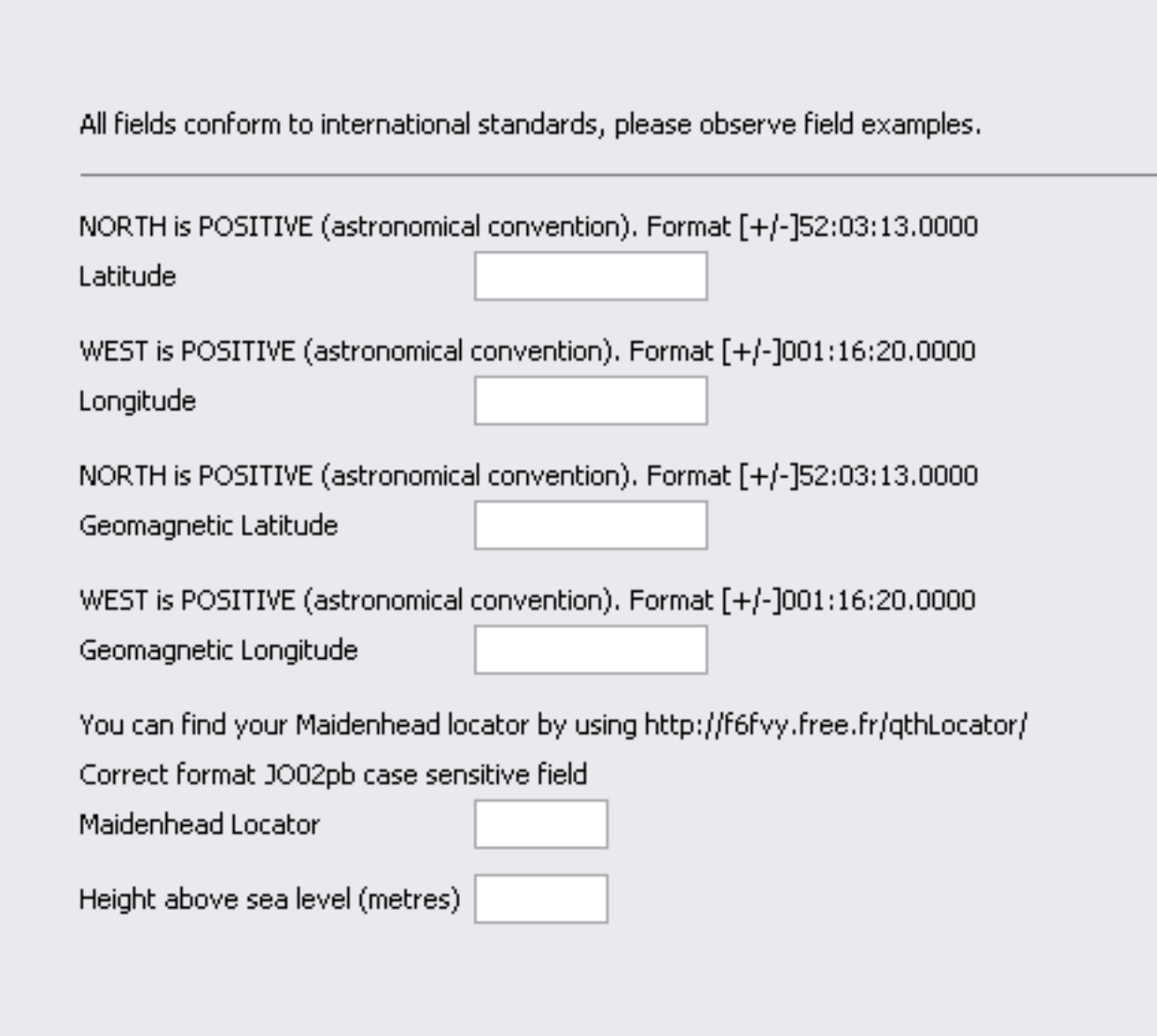

## **Observer Metadata**

The Observer metadata only requires to fields to be completed boxed in blue below.

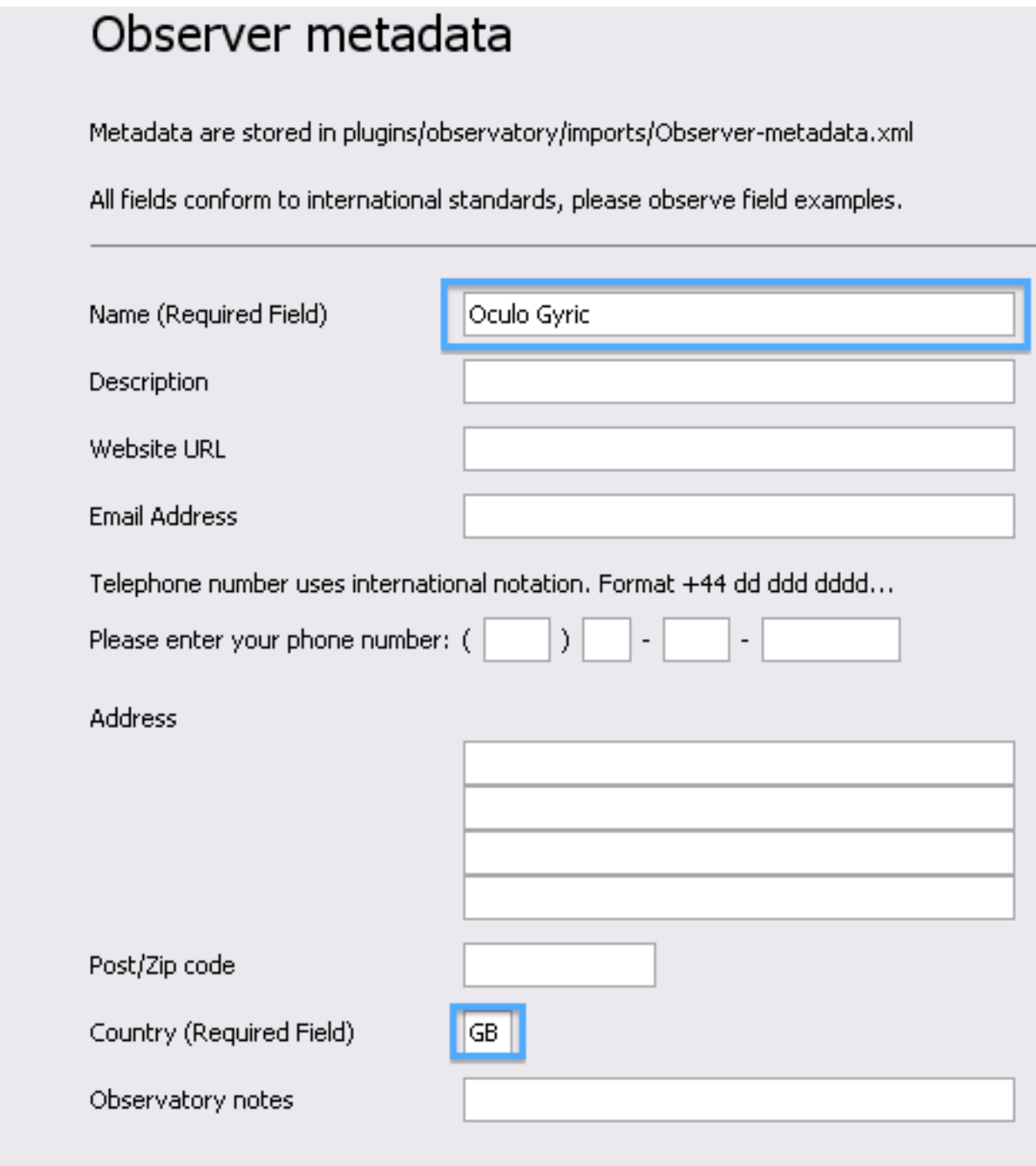